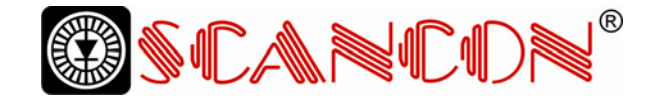

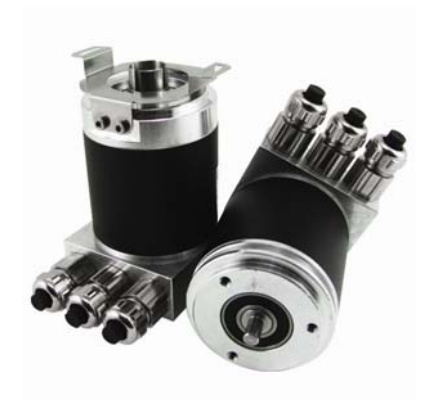

**Absolute Rotary Encoder with Profibus-Interface SAG-DPB1B-XXXX-XXXX-0CC Add-on to user manual UME-B1DP DPV2-functionality** 

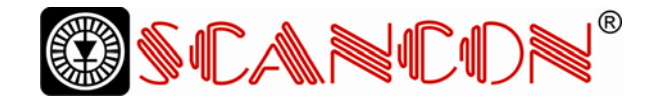

## **Contents**

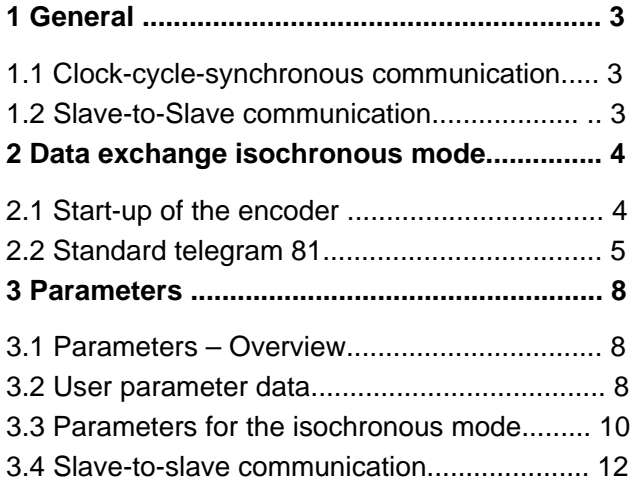

## **Imprint**

SCANDINAVIAN CONSTRUCTION COMPANY A/S Tranevang 1, DK-3450 Alleroed , Denmark , Tel: + 45 48172702 Fax: + 45 48172284 www.scancon.dk , info@scancon.dk

The company SCANCON copyright on this documentation. It is not allowed to modify, to extend, to hand over to a third party and/or to copy this documentation without written approval by the company SCANCON

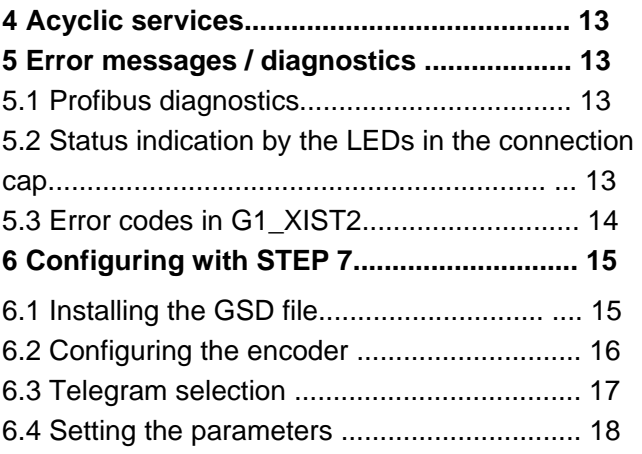

# **Copyright Specifications are subject to change without notice**

Technical specifications, which are described in this manual, are subject to change due to our permanent strive to improve our products.

Publication: Jan. 2007 Version: 1.1 Author: Dirk Jüngling

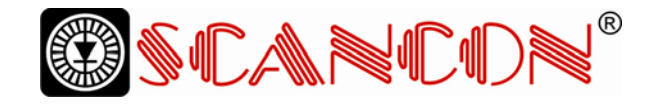

## **1 General**

The latest version of the SCANCON absolute en-profibus functionalities clock-cycle-synchronous

#### **1.1 Clock-cycle-synchronous communication**

The isochronous communication forms the basis acquire the actual position values of several axes for the synchronization of several drives. With this precisely at the same time. Furthermore setpoints new functionality the Profibus-Slaves may syn-can take effect precisely at the same time at differcoder with profibus interface supports the new communication and slave-to-slave communication.

chronize to a clock signal sent by the Profibus ent axes. To define this instant within the bus cycle master as global control command (GC). By defin-the parameter To is used. ing the instant for the position value latch (parameter  $T<sub>1</sub>$ ) within the bus cycle (TDP) it is possible to

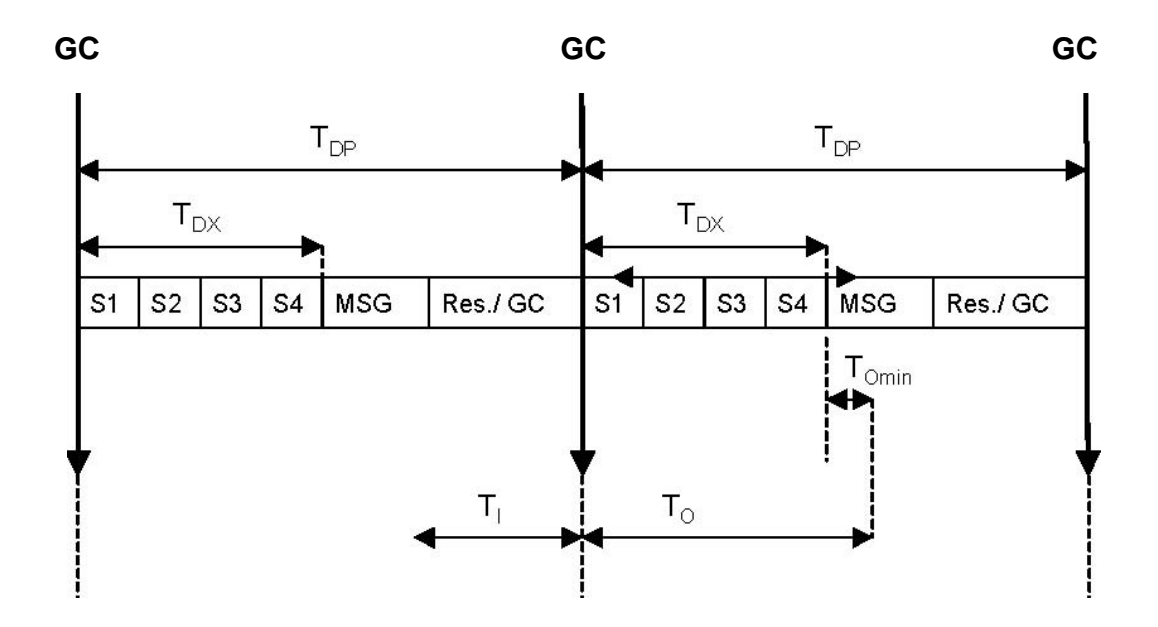

#### **1.2 Slave-to-Slave communication**

To reduce the response time of the application, slave-to-slave communication was implemented in Profibus DP V2. It renders it possible for one slave to directly receive the output values of another slave. Thereby Slaves can receive the actual val¬ues of other slaves in the same bus cycle and can use them as reference values. A slave device

that makes its values available for other slaves is called "publisher". The slave device, which receives this value,is called "subscriber". The "slave-to-slave"data transmission has to be initiated by a master device, but the transfer takes place in only one bus cycle.

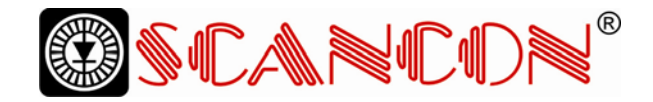

## **2 Data exchange isochronous mode**

To use the new functionality of the encoder the GSD-file "SCANCON06DF.GSD" has to be installed. If the device has been previously used with another GSD-file, the power supply has to be switched off

### **2.1 Start-up of the encoder**

The encoder will pass the following phases before the synchronization is achieved:

#### **2.1.1 Slave-Configuration**

Parameter and configuration data are transferred from the master to the slave. The structure of the parameters (and the possibilities of programming the device) are described in chapter 3. With the and on again after changing the GSD. The example in chapter 6 describes how to install and configure the encoder. current encoder version the

only possible configuration is standard telegram 81 (defined in the PROFIdrive Profile). This telegram is described in chapter 2.2.

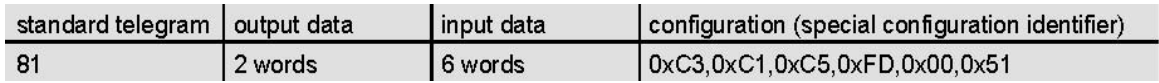

#### **2.1.2 Synchronizing to the cycle Global Control**

As soon as the slave application detects the status "operate" and receives valid data-exchange-telegrams a first attempt to synchronize to the cycle global control is started. The cycle time used is the bus cycle time TDP (isochronous parameters, cp. 3.3.2), the width of the tolerance window is a multiple of the width TPLL\_W (cp. 3.3.8) as both of them were transmitted by the PLC in the parameterization data. During the synchronization the bus cycle time TDP is adapted to the real bus cycle, the tolerance window is minimized until the width TPLL\_W (cp. 3.3.8) is reached.

After successful synchronization to the cycle Global Control the slave application starts the monitoring of the clock pulse. A detailed description is contained in the PROFIdrive Profile. If the maximum permissible number of clock pulse failures is exceeded, the error bit in the status word is set, the corresponding error code (cp. 5.3) is transferred. The slave will directly start the attempt to achieve a new synchronization to the clock pulse

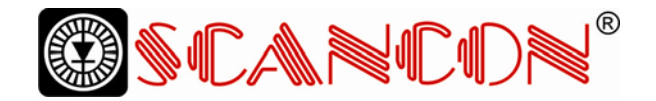

#### **2.1.3 Synchronizing of the slave application to the master's sign of life**

If the synchronization to the clock pulse has been nize to the master's sign of life. An increase of the successful, the slave application tries to synchro-master's sign of life once per cycle of the master application is expected. The cycle time of the master application has to be transferred to the slave via the parameter TMAPC (cp. 3.3.3). As soon as the master transmits the first master life sign that is not zero the slave starts the synchronization. If the value range of the master's sign of life has been traversed once without error,

the synchronization is considered as successful and the slave application starts monitoring the master's sign of life. A detailed description of this process can be found in the PROFIdrive Profile. If a "life-sign-error" occurs after successful synchronization, the error bit in the status word is set, the corresponding error code (cp. 5.3) is transferred and slave's sign of life is reset to zero. The slave immediately starts a new synchronization attempt.

#### **2.1.4 Synchronizing of the master application to the slave's sign of life**

After successful synchronization of the slave application to the master's sign of life the slave sets the slave's sign of life to a value <> 0 and increases it

#### **2.1.5 Cyclic operation**

During cyclic operation the slave application monitors the master's sign of life. If there is a sign-of-life-failure the slave application automatically tries to synchronize again. As long as there is no failure

#### **2.2 Standard telegram 81**

In cyclic operation standard telegram 81 (cp. PROFIdrive Profile) is used:

Output data (Master -> Encoder) 2 x 16 Bit (consistent)

STW<sub>2</sub> G1 STW1

Input data (Encoder -> Master) 2 x 16 Bit + 2 x 32 Bit (consistent)

every bus cycle. Now the master application can synchronize to the salve's sign of life. the slave's sign of life is increased in every bus cycle and can be monitored by the master application.

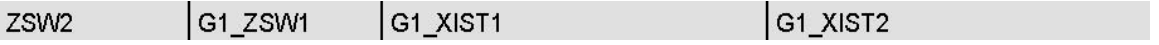

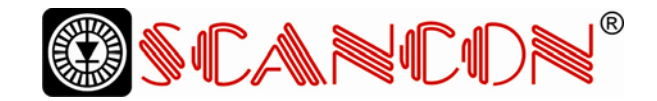

#### **STW2 (16 Bit): Master's sign-of-life**

4-Bit-counter, left justified. The master application cle of the master application. Valid values for the starts the sign of life with any value between 1 and master's sign of life are 1 to 15, "0" indicates an er 15. The master increases the counter in every cy-ror and is left out in normal operation.

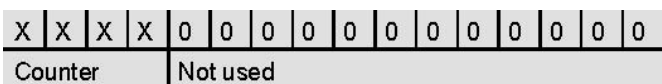

#### **ZSW2 (16 Bit): Slave's sign of life**

4-Bit-counter, left justified. The slave application cation in every DP-cycle. Valid values for the starts the sign of life with any value between 1 and slave's sign of life are 1 to 15, "0" indicates an error 15 after successful synchronization to the clock and is left out in normal operation. pulse. The counter is increased by the slave appli-

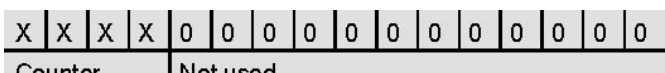

Counter Not used

#### **G1\_STW1 (16 Bit): Sensor control word**

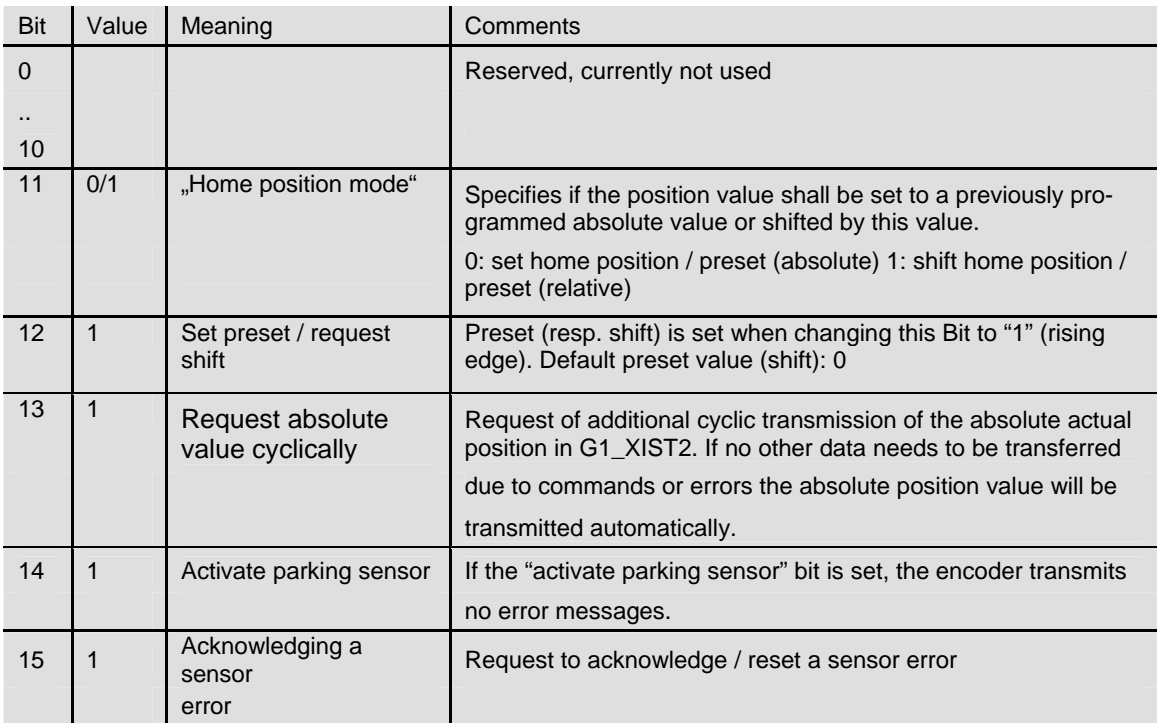

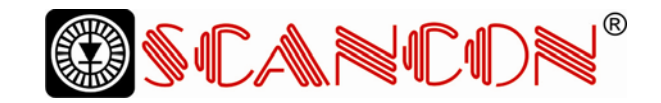

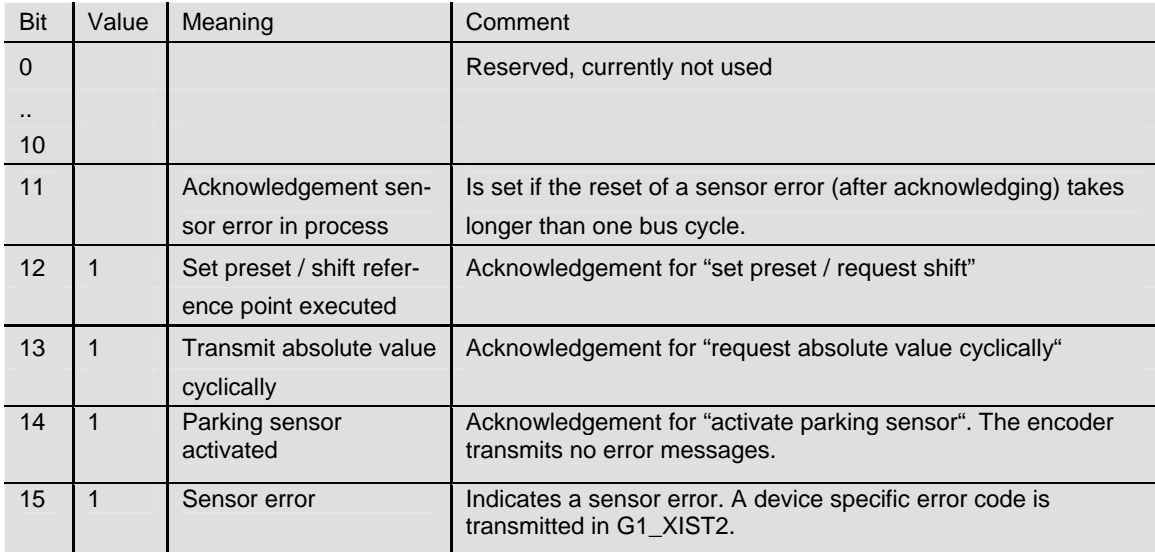

## **G1\_ZSW1 (16 Bit): Sensor status word**

#### **G1\_XIST1 (32 Bit): Actual position value**

In G1\_XIST1 the actual position value is transmitted left justified. The shift factor (number of bits th

#### **G1\_XIST2 (32 Bit): Actual value 2 / error codes**

In G2\_XIST2 an additional absolute actual position value is transmitted (right justified). The shift factor can be read with the acyclic parameter P979. In value has been shifted) can be read with the acyclic parameter P979. case of an error a device specific error code is transmitted.

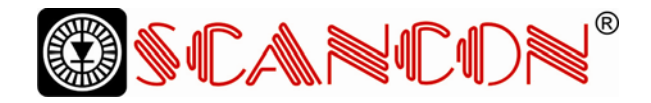

## **3 Parameters**

Different parameters and configuration options are described in the following.

#### **3.1 Parameters – Overview**

Parameters are transmitted in the parameter telegram as so-called "Structured\_Prm\_Data"- blocks:

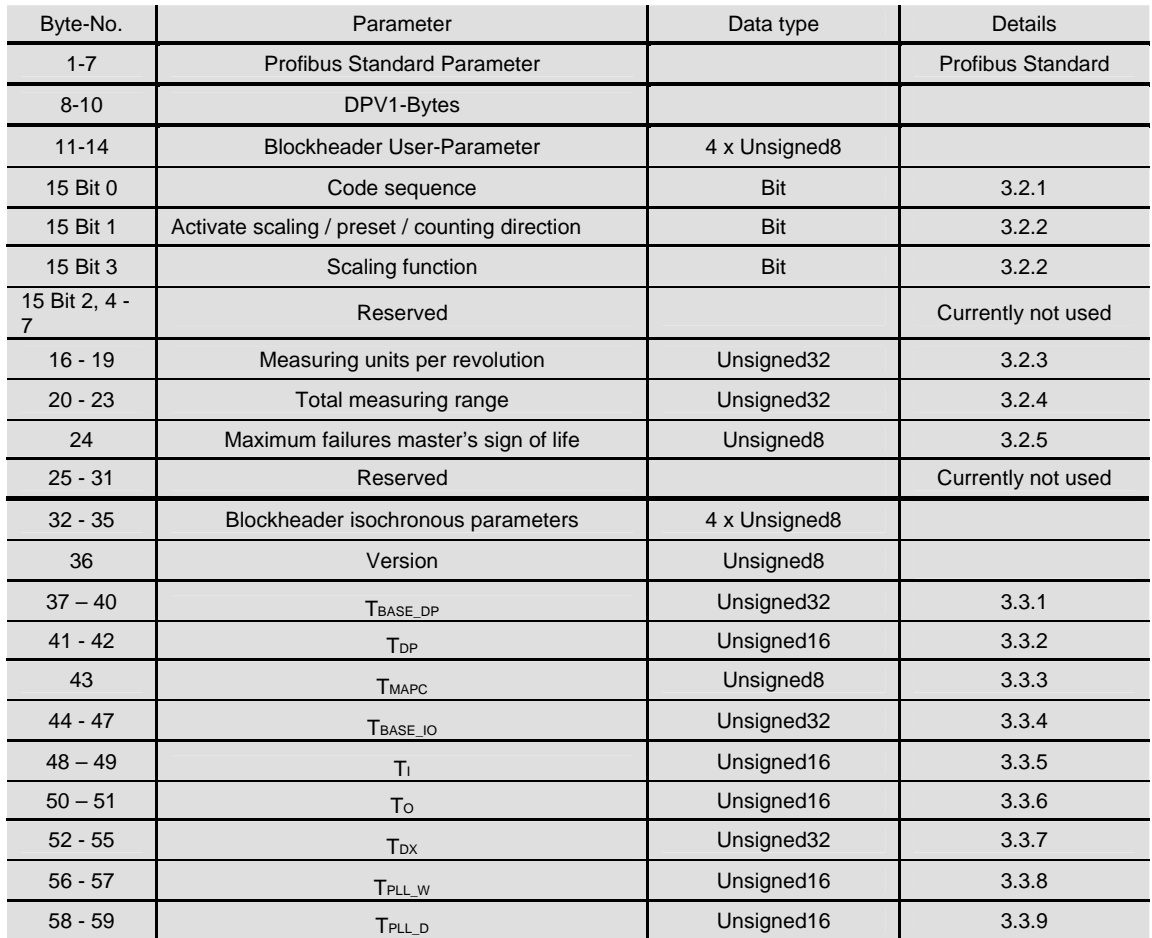

#### **3.2 User parameter data**

The following device specific parameters can be used to adapt the encoder to particular applications:

#### **3.2.1 Code sequence**

The parameter "code sequence" defines the count-or counter-clockwise (CCW) (view onto the shaft). ing direction of the position value. The code in-The code sequence is defined in bit 0 of octet 15. creases when the shaft is rotating clockwise (CW)

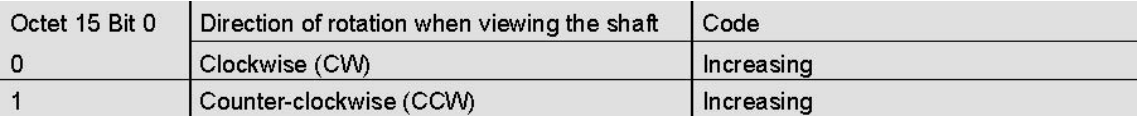

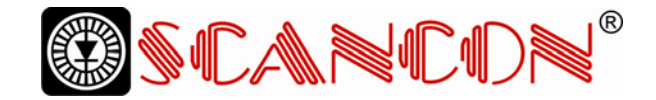

#### **3.2.2 Scaling / Preset / Counting direction**

The functions "preset value", "scaling function" and "code sequence" can be enabled or disabled with bit 1 in octet 15. If the device is used with the minimum TI of 125 µs these functions have to be disabled! If these functions are enabled certain rules have to be observed:

TI has to be at least 375 µs.

The time between setpoint transfer (TO) and posi-

tion value latch (TI) has to be at least 375 µs.

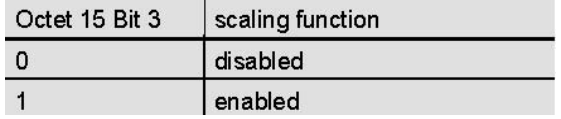

#### **3.2.3 Measuring units per revolution**

The parameter "measuring units per revolution" is used to program the desired number of steps in one revolution. If the value exceeds the basic (physical) resolution of the encoder, the output To use the scaling function, additionally bit 3 in oc-tet 15 has to be set to 1 (default setting):

code would no longer be single-stepped. In that case the encoder indicates a parameter error (LED) and it will not enter the data exchange mode.

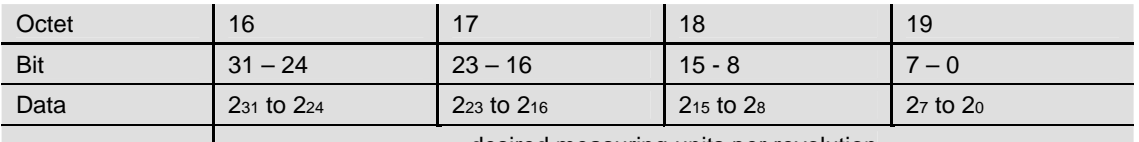

desired measuring units per revolution

#### **3.2.4 Total measuring range**

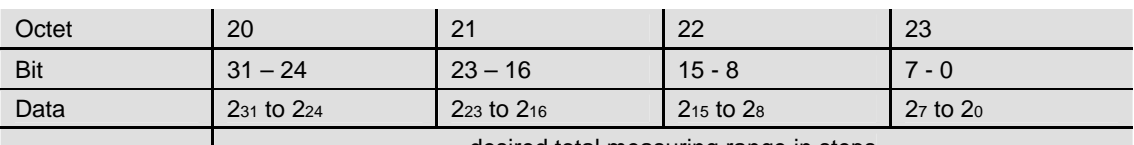

desired total measuring range in steps

The parameter "total measuring range" is used to adapt the measuring range of the encoder to the real measuring range of the application. The en¬coder counts up until the position value has reached the programmed total resolution and starts with 0 again.

Example: 100 steps are programmed for each revolution (parameter "measuring units per revolu-tion")and the total resolution is set to 12800. Then the encoder counts up to 11799, starts with "0" again after 128 revolutions, counts up to 11799, and so on.

With many software tools it is necessary to divide the value into high and low word (please refer to the user manual).

Futhermore the following rule has to be observed:

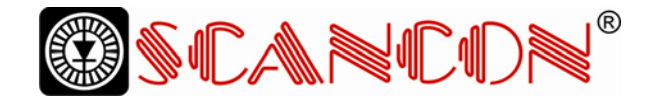

If "steps per revolution" are set to "n" the parameter total resolution must not cause periods longer than the maximum (physical) number of revolutions (see type label), i.e. that the programmed total resolution of a 4096 revolution multiturn encoder must be less than 4096 x the programmed number of steps per revolution:

#### Total resolution < measuring units per revolution x real number of revolutions (physical)

If this rule is disregarded the encoder will indicate a parameter error and it will not enter the data exchange mode.

#### **3.2.5 Maximum failures master's sign-of-life**

Parameter-byte 24 can be used to program the number of allowed failures of the master's sign of life to a value different from the default 1.

#### **3.3 Parameters for the isochronous mode**

Some parameters needed for the isochronous mode have to be set by the user, others are calcu¬lated automatically by the configuration tool (e.g. the SIMATIC Manager). The different parameters are described in the following:

#### **3.3.1 TBASE\_DP**

Time basis of TDP (DP cycle time) Unit: 1/12 µs Set to 125 µs in the GSD file

#### **3.3.2 TDP**

DP cycle time Unit: TBASE\_DP The DP cycle time consists of the following parts: -Duration of the cyclic services; depends on the number of slaves and telegram lengths.

-Duration reserved for the acyclic services: de¬pends on the maximum length of the DPV1 telegrams.

-Duration until a new clock pulse is generated:

GAP, token passing, reserve, Global\_Control. The DP cycle time resulting from this is offered as default when configuring by the appropriate con¬figuration tools. However, it is possible to enter higher values to adapt the cycle time to the appli-cation's needs. The maximum value TDP for the encoder is 32 ms, the minimum value (theoretical) is 500 µs.

#### **3.3.3 TMAPC**

Master application cycle. Multiple of TDP, used to evaluate the master's sign of life.

#### **3.3.4 TBASE\_IO**

Time base of TI and TO (instants in time of the ac¬tual value acquisition, setpoint transfer) Unit: 1/12 µs Set to 125 µs in the GSD file.

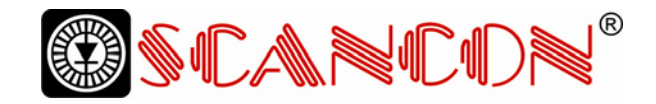

#### **3.3.5 TI**

The instant TI is used to synchronize the actual value acquisition in all slaves. The time TI refers to the end of the DP-cycle. Unit: TBASE\_IO The following rules have to be observed: The minimum time for TI (GSD parameter TI\_MIN) of 125 µs is only valid, if the functions scal-ing/preset/counting direction are disabled. If the scaling function is used, TI has to be at least 375 µs. Further on there has to be a minimum time between the instant of setpoint transfer (defined by TO) and the instant of actual value acquisition (de¬fined by TI). This minimum time interval is 125 µs if the scaling function is disabled and 375 µs if the scaling is enabled.

#### **3.3.6 TO**

The instant TO is used to synchronize the setpoint transfer in all slaves. The time TO refers to the start of the DP-cycle. Unit: TBASE\_IO The times chosen have to comply with a minimum time between the instant of setpoint transfer (pre¬set value) and the next instant of actual value ac-quisition (position value latch), because some in¬ternal calculations are necessary This minimum time is 125 µs if the scaling function is disabled and 375  $\mu$ s if the scaling is enabled. Additionally the following rule has to be met:  $TO > TDX +$ TO\_MIN

#### **3.3.7 TDX**

Data\_Exchange\_Time

Unit: 1/12 µs

The duration of the Data\_Exchange services, mainly dependent on telegram length, baud rate and number of nodes.

#### **3.3.8 TPLL\_W**

PLL window.

Unit: 1/12 µs

The window specified by the parameter TPLL\_W de¬fines the maximum permissible jitter on the bus. Clock pulses within this tolerance window are rec¬ognized as valid. When synchronizing to the clock pulse the encoder starts with a multiple of the win¬dow width and scales it down until the programmed width is reached. If the parameterized TPLL\_W is lower than the mini¬mal setting applicable for this encoder (1  $\mu s$ ) the minimal setting will be used automatically.

#### **3.3.9 TPLL\_D**

Delay time of the clock signal. Unit: 1/12 µs Is internally added to the cycle time TDP by the en¬coder.

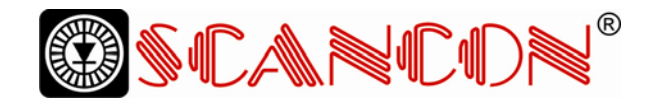

#### **3.4 Slave-to-slave communication**

If the slave-to-slave communication is to be used, the slave-to-slave communication channels have to be defined in the hardware configuration (in the configuration tool, e.g. the SIMATIC Manager). The encoder is a so-called publisher, which means that slaves with the so-called "subscriber" function-

ality can receive the actual values from the en¬coder directly. For detailed descriptions how to configure the slave-to-slave communication channels refer to the user manual of the configuration software.

#### **4 Acyclic services**

The following acyclic parameters are supported (read only):

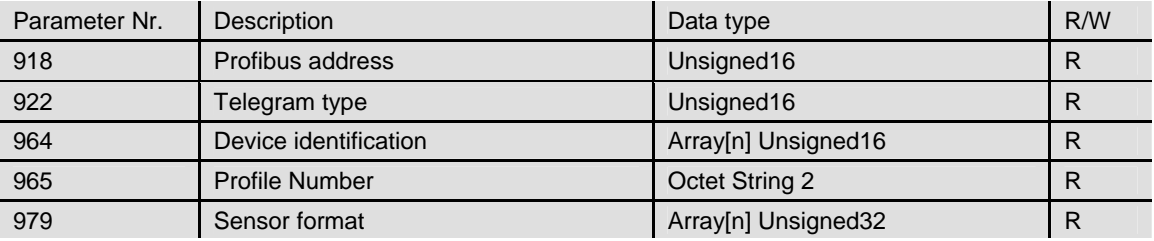

For detailed descriptions: refer to PROFIdrive Profile.

#### **5 Error messages / diagnostics**

#### **5.1 Profibus diagnostics**

The encoder supports 6 profibus standard diagnostic bytes:

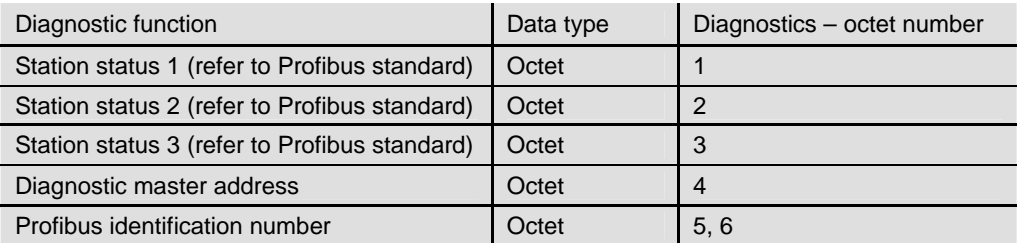

#### **5.2 Status indication by the LEDs in the connection cap**

Two LEDs are implemented in the connection cap. They optically indicate the status of the encoder in the profibus network:

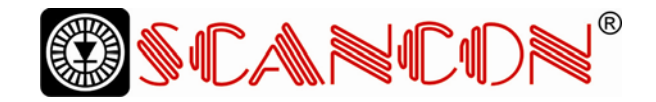

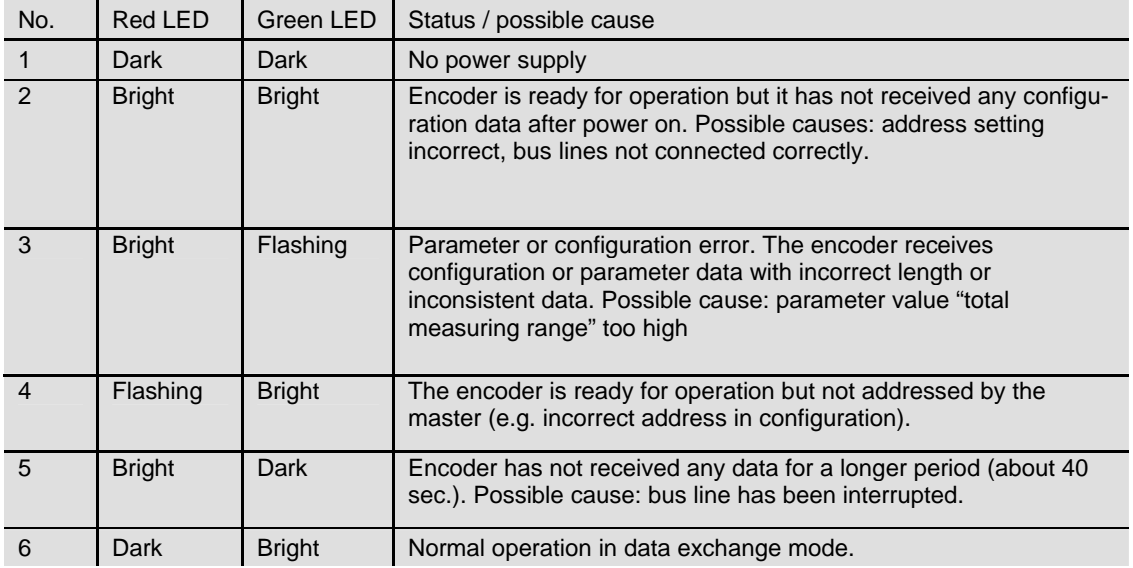

#### **5.3 Error codes in G1\_XIST2**

Encoder errors are indicated by setting an error bit in the sensor status word (bit 15). The corresponding error codes are transmitted in G1\_XIST2:

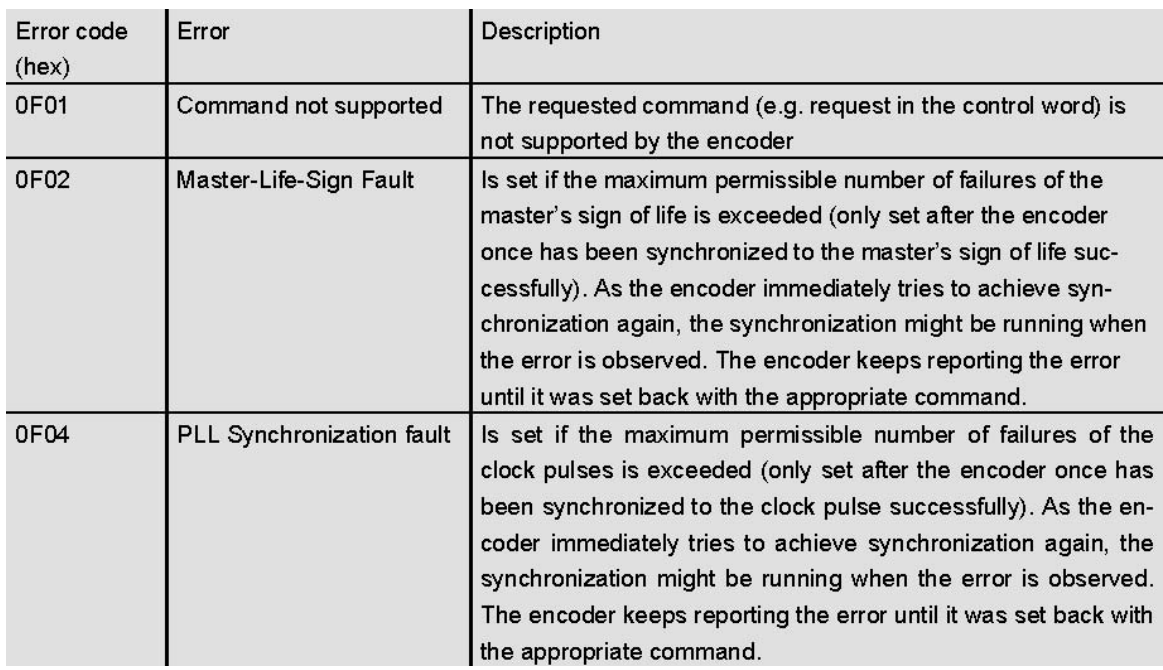

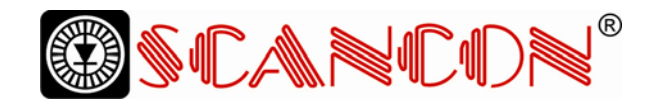

## **6 Configuring with STEP 7**

#### **6.1 Installing the GSD file**

If SCANCONA encoders are used for the first time it is Choose "Install New GSD" in the "HW Config"-necessary to install the GSD file window of the project (menu item "Options") and ("SCANCON06DF.gsd") to take over the encoder into select the GSD-file ("SCANCON06DF.gsd"). the hardware catalogue of the tool: The GSD file is available from SCANCONA.

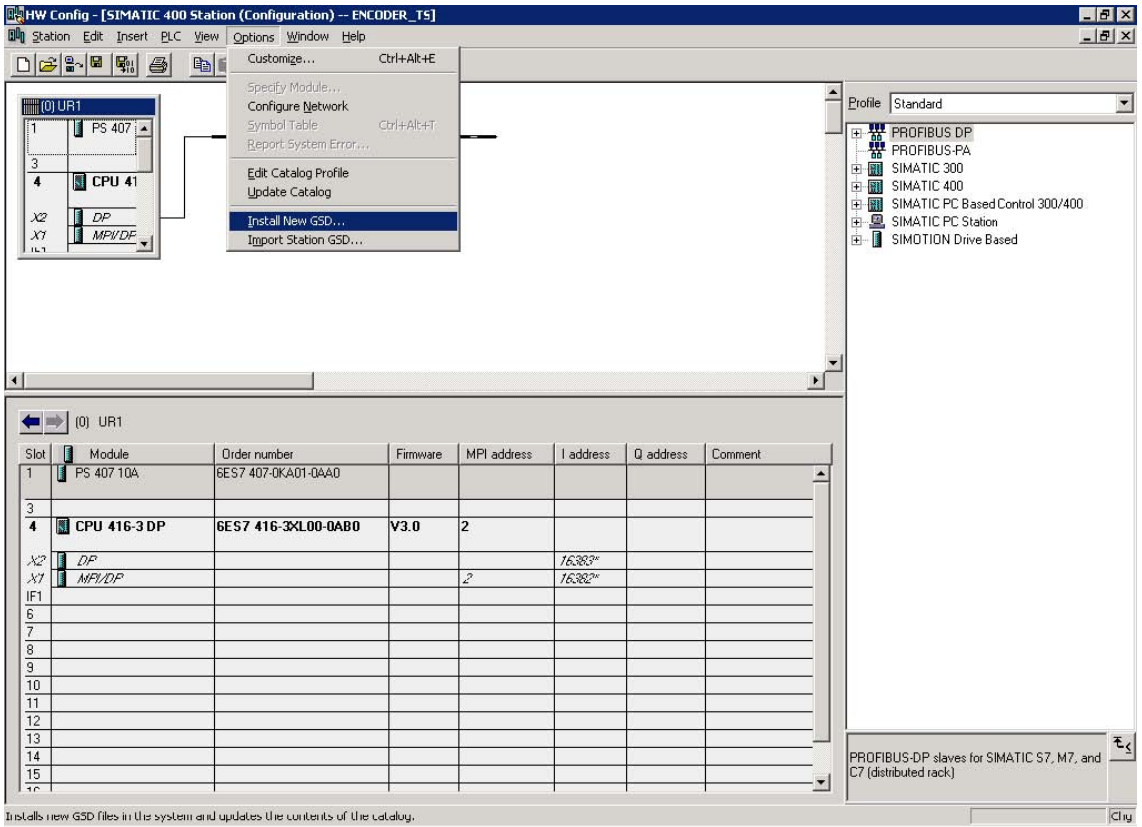

After successful installation of the GSD file the en-"PROFIBUS-DP" – "Additional Field Devices" – coder can be found in the hardware catalogue in "Encoders" - "SCANCONA Encoder".

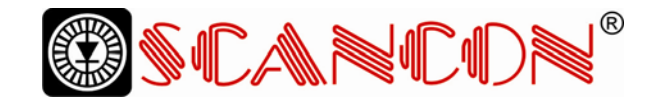

#### **6.2 Configuring the encoder**

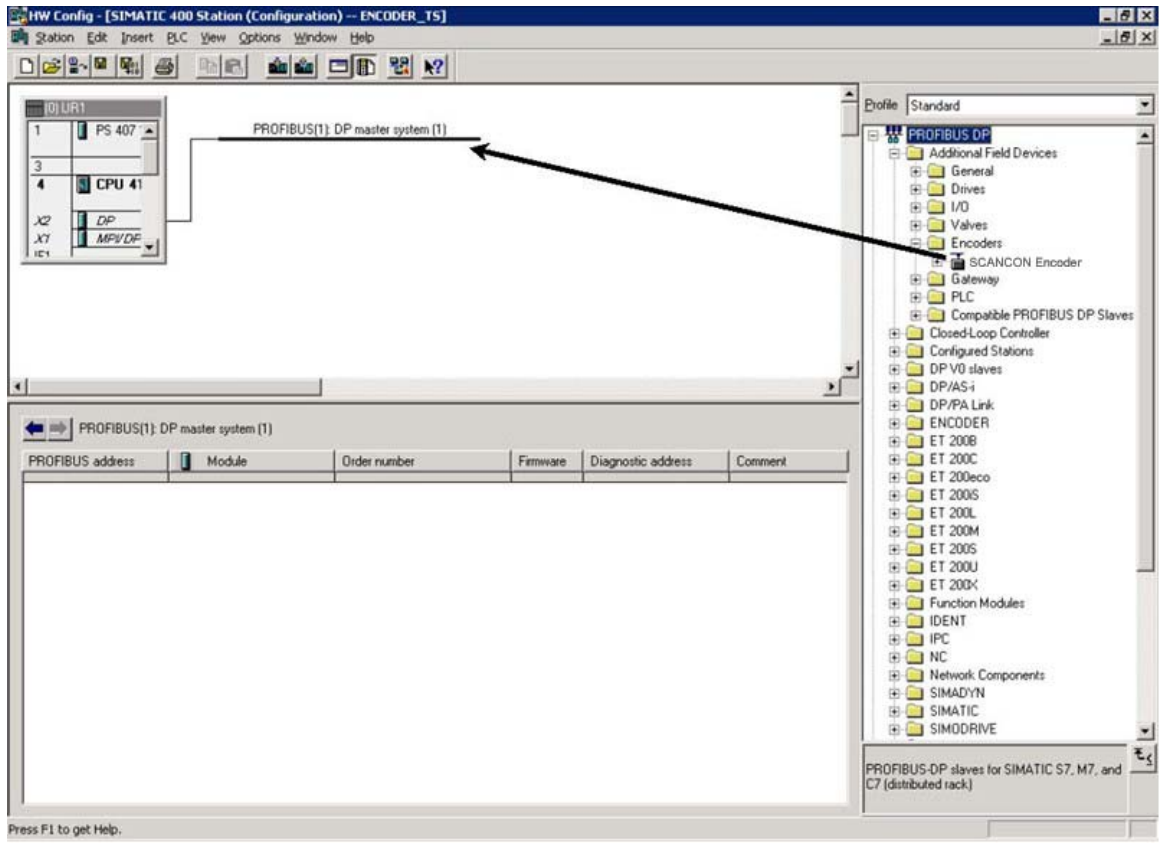

After inserting the Profibus master system into the hardware configuration ("Insert" – "Master Sys¬tem") the SCANCONA encoder can be chosen from the hardware catalogue and added to the profibus network: Select the device "SCANCONA Encoder" and drag it with the mouse to the network (or choose the network and double click the "SCANCONA en-coder"). Now the slave address has to be entered (has to be equal to the address setting in the connection cap).

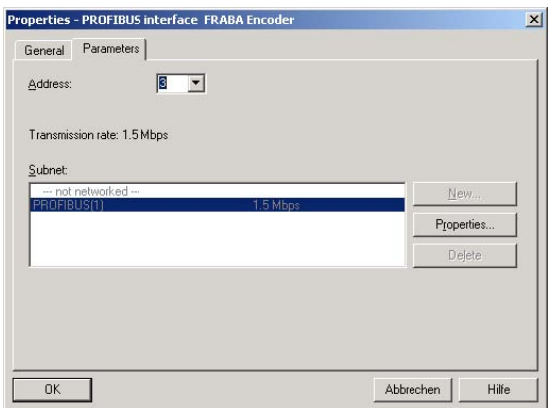

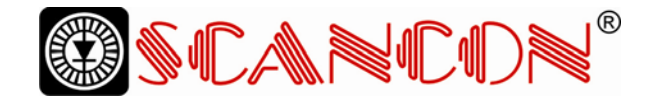

#### **6.3 Telegram selection**

After the encoder has been added to the profibus ported. To choose this telegram drag the module network, the telegram type can be chosen. In the "Telegramm 81" to slot 1 in the displayed configu¬current version only standard telegram 81 is sup-ration table of the encoder.

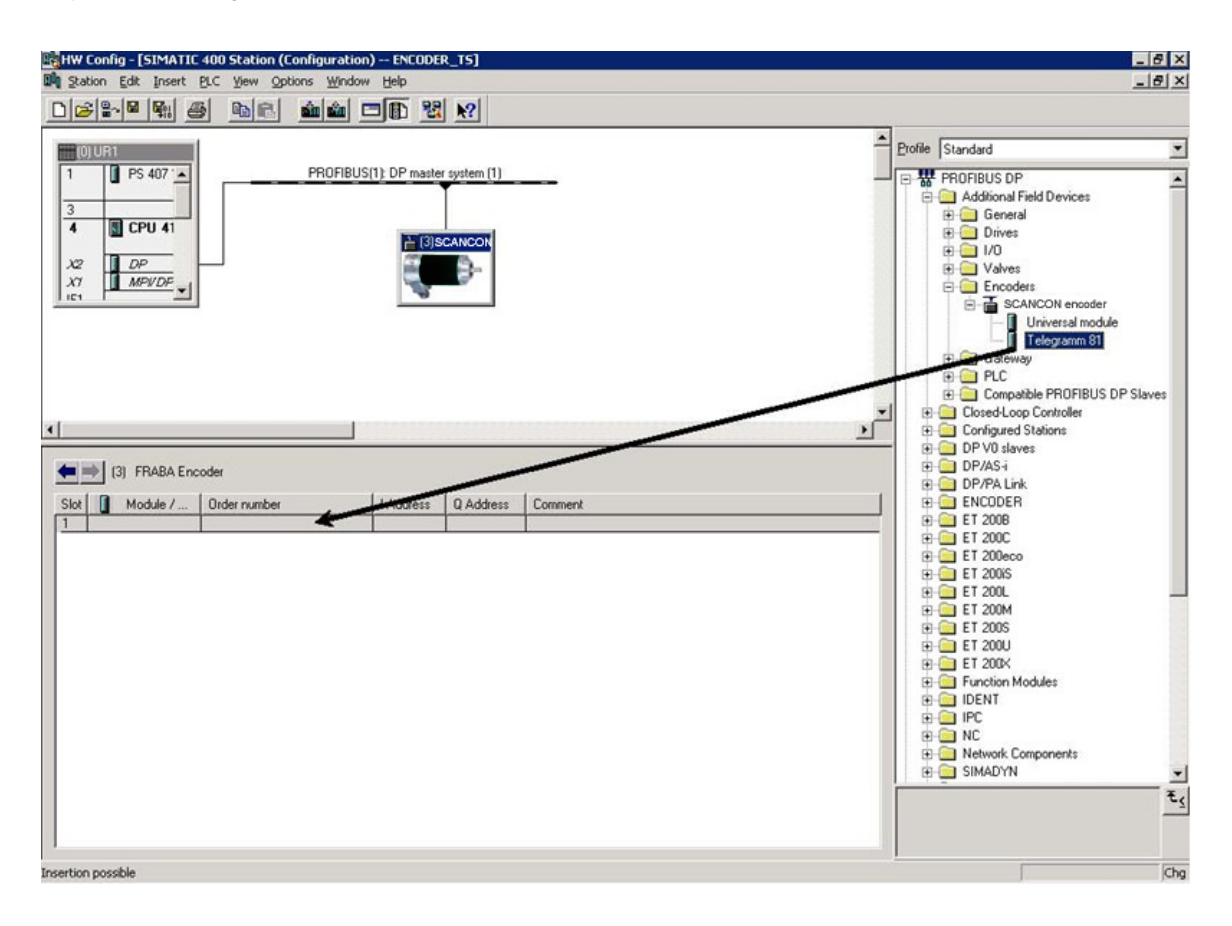

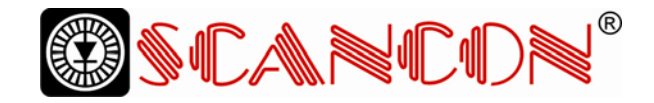

## **6.4 Setting the parameters**

#### **6.4.1 User Parameter**

Double click the encoder. The dialog "Properties – Assignment" to edit the parameters.

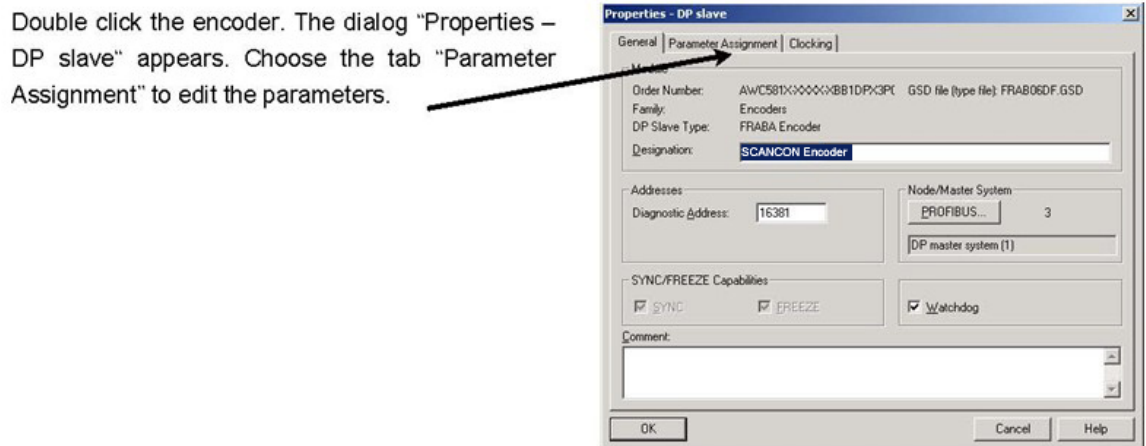

Now the user parameters (cp. 3.2) can be edited under "Device-specific parameters".

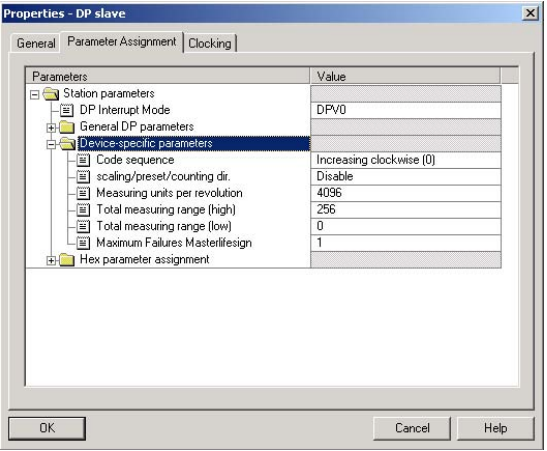

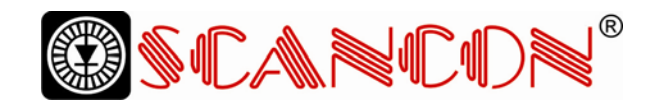

## **6.4.2 Parameters for the isochronous mode**

First of all the constant bus cycle has to be acti vated in the profibus network (the master has to support the "constant bus cycle time" function): In the Network view, double-click

on the PROFIBUS subnet.

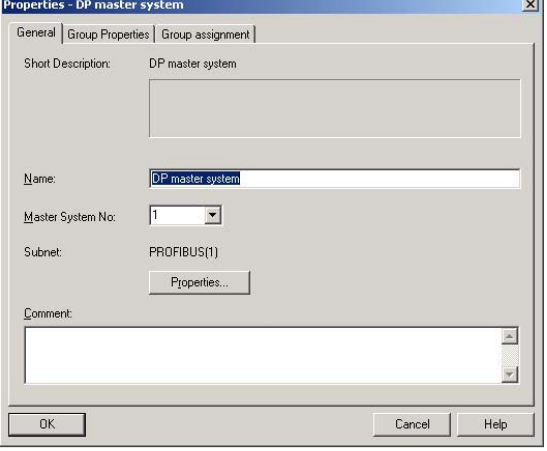

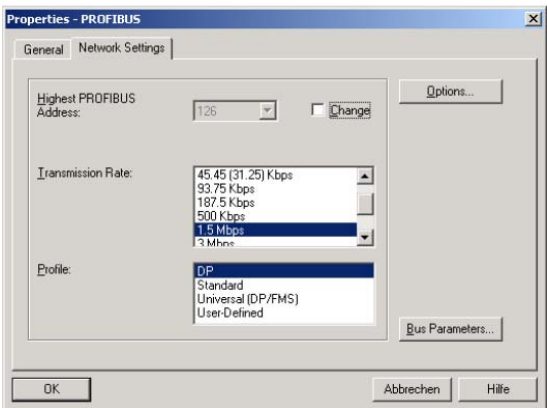

In the Properties dialog box ("Network Settings" tab), select the "DP" profile and click the "Options" button.

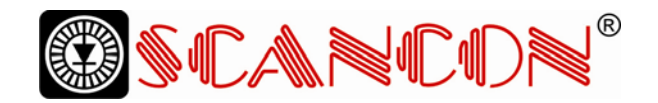

In the "Constant Bus Cycle Time" tab, activate the constant bus cycle set the constant bus cycle time behavior that is appropriate for your application.

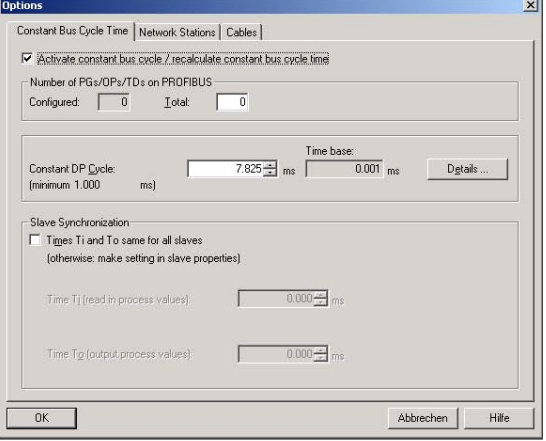

After the general network settings have been fin¬ished, double click the slave (encoder) whose pa¬rameters shall be set and select the tab "Clocking".

Activate "Synchronize DP Slave with DP cycle".

Choose the appropriate times for TI and TO. Please observe the rules in chapter 3.3.5 and 3.3.6.

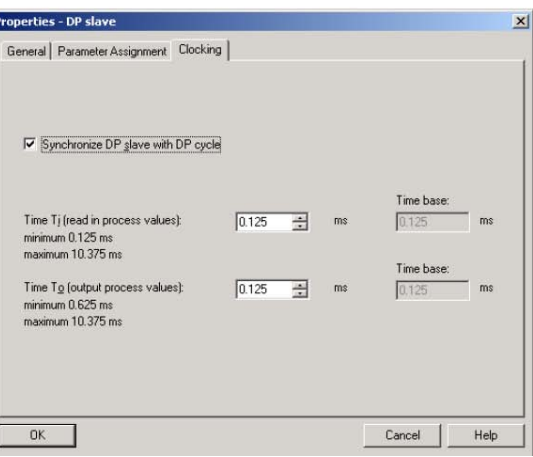

After all Slaves have been configured and all pa¬rameters have been set, the general parameters for the whole network (e.g. "Constant DP cycle") should be checked once more (and adapted if necessary).

Г